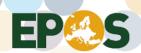

# Guideline for including an EPOS GNSS data node in EPOS

## **Document information Summary**

| Date                   | 2018-03-20                                             |
|------------------------|--------------------------------------------------------|
| Document title:        | Guideline for including an EPOS GNSS data node in EPOS |
| WP name and no         | WP10 TCS GNSS Data and Products                        |
| Lead Partner           | CNRS-OCA                                               |
| Main Author(s)         | M. Vergnolle, JL. Menut, KM. Ngo                       |
| Contributing author(s) |                                                        |
| Reviewer(s)            |                                                        |
| Approved by            |                                                        |
| Target audiences       | GLASS node managers                                    |
| Keywords               | GLASS data node, documentation                         |
| Deliverable nature     | Associated to D10.8                                    |
| Dissemination level    |                                                        |
| Delivery date          |                                                        |
| Version/Date           | 1/2018-03-20                                           |
| Related document       | EPOS-GNSS_Data_Node_Configuration_Letter.docx          |

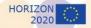

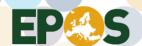

#### **TABLE OF CONTENTS**

| 1.   | Introduction                                                | 2 |
|------|-------------------------------------------------------------|---|
| 2.   | Architecture of the EPOS GLASS network                      | 2 |
| 2.1. | Terminology                                                 | 2 |
|      | Schematic overview                                          |   |
| 3.   | Procedure for adding a GLASS node to the EPOS GLASS network | 4 |
| 4.   | Procedure to make operational the GLASS node                | 4 |
| 5.   | Additional Remarks                                          | 4 |

## 1. Introduction

This document is addressed to the *node manager* and describes the procedure for adding a new *GLASS node* into the *GLASS network*.

There are two main aspects to consider when adding a new node to the *GLASS network*: the legal-administrative aspect (who can set up a node, first thing to do in the procedure, section 3) and the technical aspect (how to set up a node, sections 3 and 4)

The contact to go through this procedure and validate the integration of the GLASS node into the GLASS network is the GNSS Data Gateway (<a href="mailto:gns-dgw@oca.eu">gns-dgw@oca.eu</a>).

## 2. Architecture of the EPOS GLASS network

#### 2.1.Terminology

#### Data dissemination consists of

- A. Virtual layer (**GLASS network**): represented by GLASS nodes and its hierarchy operating on metadata
- B. Physical layer: represented by data centers/repositories storing actual GNSS data

#### Metadata:

- **TO** metadata on GLASS virtualization architecture (node-specific) which describes the topology between the various nodes.
- T1 metadata on GNSS sites (T1) / data centers (T1b) (centralized, downward synchronized)
- **T2** metadata on GNSS files (decentralized, upward synchronized)
- T3 metadata on GNSS data quality (decentralized)

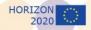

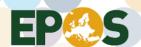

A GLASS node (A): is an access point (hostname) for database services accessed via an Application Programming Interface, it has information about data centers.

**Data gateway (A):** is the top-level federated GLASS node for data. It manages the T0 metadata and maintains a central DB controlling primary T1/T1b metadata.

**M3G**: Metadata Management and distribution system for Multiple GNSS Networks. It allows to upload, validate, and distribute GNSS station metadata (e.g. site logs).

Data center (B): is the access point (hostname) to data repositories (e.g. ftp server)

**Data repositories (B):** are the physical locations of the data files, for instance the directories of the data files (relative path within e.g. the ftp server or path to external directories.)

**GLASS package:** A set of tools installed at a GLASS node for providing virtualization level of data dissemination. At each individual GLASS node a subset of tools are activated according to the node functionality. Some of the tools may also be also installed at Data Center.

#### 2.2. Schematic overview

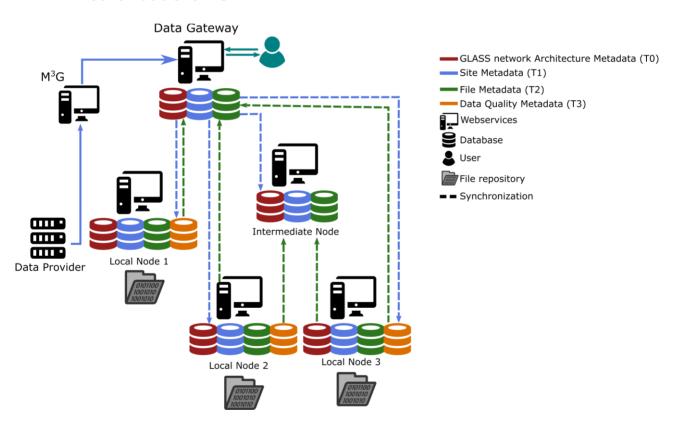

Figure 1: Flow of the GNSS metadata in the GLASS distributed network

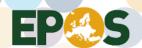

# 3. Procedure for adding a GLASS node to the EPOS GLASS network

- 1. Fill and send to the *M3G* (<u>m3g@oma.be</u>), with the *Data Gateway* in copy (<u>gnss-dgw@oca.eu</u>), the "epos-gnss data node letter", supplied at this address: <a href="https://gnss-metadata.eu/index.php?r=site%2Fguidelines">https://gnss-metadata.eu/index.php?r=site%2Fguidelines</a>.
- 2. Install and configure the *GLASS package* (see *GLASS package configuration, installations, virtual machine document –* in preparation UBI, supplied at XXX)
- 3. Download the document "epos-gnss data node parameters", supplied at XXX.
  - a. Collect the parameters of the *GLASS node* (name, IP, port, database name, username and password for the database).
  - b. Collect the information concerning the *Data Centers* linked to the *GLASS node* (name, acronym, agency information, server parameters).
  - c. Fill and send to the **Data Gateway** (gnss-dgw@oca.eu) the document "epos-gnss data node parameters".
- 4. Add the *Data Gateway* parameters that you received to the database.

The GLASS node is ready to be made operational.

# 4. Procedure to make operational the GLASS node

- 1. Ask *Data Centers* to add stations following the procedure described in the "procedure for including GNSS Stations in EPOS", supplied at <a href="https://gnss-metadata.eu/Guidelines">https://gnss-metadata.eu/Guidelines</a>. Do not forget to inform the *Data Centers* about the *GLASS node* name.
- 2. Read and follow the "Procedures for table synchronization and solving issues" (in preparation, UBI) document, supplied at xxx, to link the *GLASS node* to the *Data Gateway*.
- 3. In contact with the **Data Gateway**:
  - a. Check the database is filled with the station metadata (T1).
  - b. Add *file metadata (T2)* and *QC metadata (T3)* for one station (see *GLASS package configuration, installations, virtual machine document* and *QC doc*, In preparation UBI, GOP)

Once the metadata related to the station used for the test are discoverable from the **Data Gateway**, the **GLASS node** is operational.

4. Complete the population of the database.

## 5. Additional Remarks

1. Intermediate GLASS node can also be installed. The procedure is mostly the same, except for synchronization. Contact the *Data Gateway* if needed.

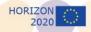